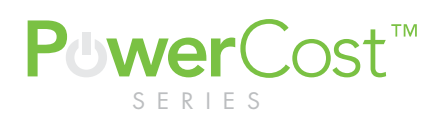

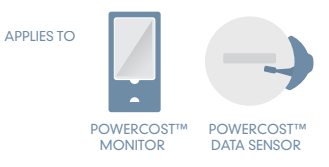

ZEROES displayed on your PowerCost Monitor SYMPTOM

If you see zeroes on your PowerCost Monitor™ display, it can caused by "Appliance mode" or the sensor needing to be re-aligned.

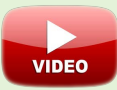

## STEP 1

Make sure the In-home display is not in (APPL) Appliance mode. If you see APPL on the top left area of the display, then press the APPL button on the front of the display. This will take the display out of 'Appliance' mode. If the display continues to show Zeros please go to Step 2 below

## FRONT OF MONITOR RESET BUTTON ON SENSOR

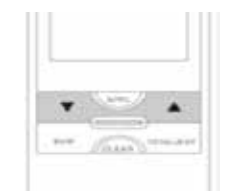

## STEP 2

Check your alignment of your sensor on the meter by verifying LED status.

- 1. Turn on a high load appliance such as an electric oven or cloths dryer. This will help the sensor detect the meter faster.
- 2. Take your display outside to your Blue Line Innovations sensor on your electrical meter
- 3. Press and hold the PROG/SYNC button on the top of the display until you hear a second beep, then let go. You will now see "id" on the screen.
- 4. Press and release the RESET button on your sensor on the meter. You should hear a beep from your display indicating it is now linked to your sensor. (Do not hold this button for more than 1 second)
- \*If your sensor is correctly aligned the RED LED on the Sensor will come on SOLID RED changing to FLASHING RED. You should see a reading on the top line of your display within 2 minutes.

\*If the RED LED comes on but never begins to flash, then the sensor is out of alignment and needs to be adjusted. Please see the sensor installation guides.

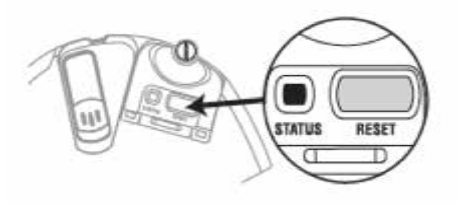

TOP OF DISPLAY

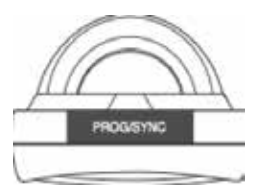

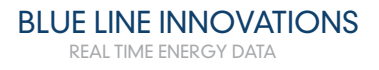